Service Manual

**Canon Color iR Security Kit-A1P**

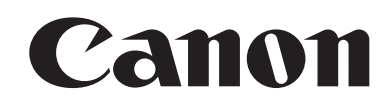

#### Application

This manual has been issued by Canon Inc. for qualified persons to learn technical theory, installation, maintenance, and repair of products. This manual covers all localities where the products are sold. For this reason, there may be information in this manual that does not apply to your locality.

#### Corrections

This manual may contain technical inaccuracies or typographical errors due to improvements or changes in products. When changes occur in applicable products or in the contents of this manual, Canon will release technical information as the need arises. In the event of major changes in the contents of this manual over a long or short period, Canon will issue a new edition of this manual.

The following paragraph does not apply to any countries where such provisions are inconsistent with local law.

#### Trademarks

The product names and company names used in this manual are the registered trademarks of the individual companies.

#### Copyright

This manual is copyrighted with all rights reserved. Under the copyright laws, this manual may not be copied, reproduced or translated into another language, in whole or in part, without the written consent of Canon Inc.

#### *COPYRIGHT © 2001 CANON INC.*

*Printed in Japan* 

Caution Use of this manual should be strictly supervised to avoid disclosure of confidential information.

# Symbols Used

This documentation uses the following symbols to indicate special information:

#### Symbol Description

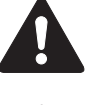

Indicates an item of a non-specific nature, possibly classified as Note, Caution, or Warning.

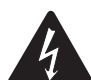

Indicates an item requiring care to avoid electric shocks.

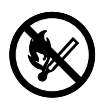

Indicates an item requiring care to avoid combustion (fire).

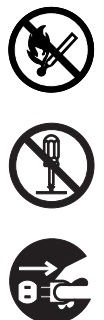

Indicates an item prohibiting disassembly to avoid electric shocks or problems.

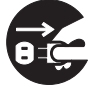

Indicates an item requiring disconnection of the power plug from the electric outlet.

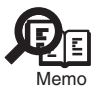

Indicates an item intended to provide notes assisting the understanding of the topic in question.

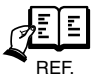

Indicates an item of reference assisting the understanding of the topic in question.

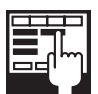

Provides a description of a service mode.

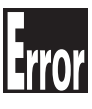

Provides a description of the nature of an error indication.

The following rules apply throughout this Service Manual:

1. Each chapter contains sections explaining the purpose of specific functions and the relationship between electrical and mechanical systems with reference to the timing of operation.

In the diagrams,  $\Box$  represents the path of mechanical drive; where a signal name accompanies the symbol, the arrow  $\longrightarrow$  indicates the direction of the electric signal.

The expression "turn on the power" means flipping on the power switch, closing the front door, and closing the delivery unit door, which results in supplying the machine with power.

2. In the digital circuits, '1'is used to indicate that the voltage level of a given signal is "High", while '0' is used to indicate "Low".(The voltage value, however, differs from circuit to circuit.) In addition, the asterisk (\*) as in "DRMD\*" indicates that the DRMD signal goes on when '0'.

 In practically all cases, the internal mechanisms of a microprocessor cannot be checked in the field. Therefore, the operations of the microprocessors used in the machines are not discussed: they are explained in terms of from sensors to the input of the DC controller PCB and from the output of the DC controller PCB to the loads.

The descriptions in this Service Manual are subject to change without notice for product improvement or other purposes, and major changes will be communicated in the form of Service Information bulletins.

All service persons are expected to have a good understanding of the contents of this Service Manual and all relevant Service Information bulletins and be able to identify and isolate faults in the machine."

# Chapter 1 Specifications

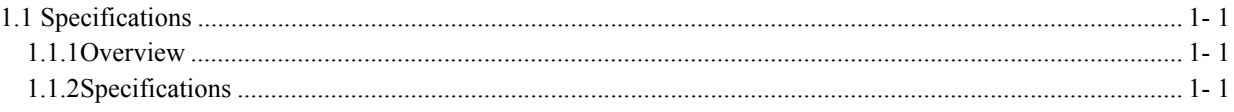

# Chapter 2 Functions

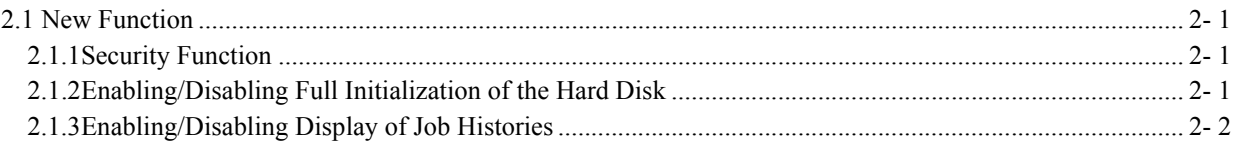

# Chapter 3 Installation

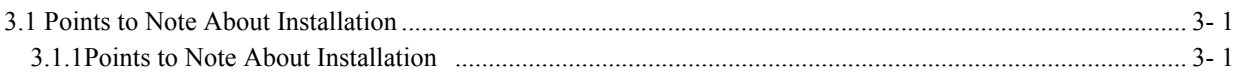

# Chapter 4 Maintenance

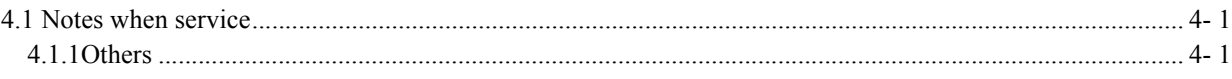

# <span id="page-8-0"></span>Chapter 1 Specifications

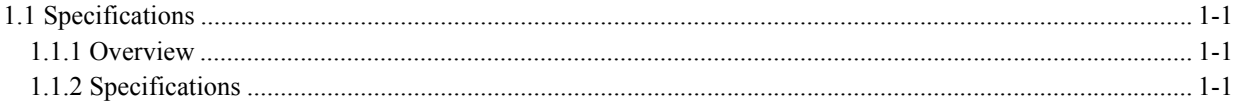

# <span id="page-12-0"></span>1.1 Specifications

# <span id="page-12-1"></span>1.1.1 Overview 0003-4452

The iR Security Kit-A1P is designed to enable parallel connection of the printer unit and a PC, with the kit's Protect Key Device and iR Series Security System Setup Tool permitting the use of the printer unit's security functions (optional).

For detailed instructions of the installation work, see the Installation Procedure.

# <span id="page-12-2"></span>1.1.2 Specifications 0003-4856

- Operating System Supported bye the Security Setup Tool

Windows 95/98/NT/2000/XP (A1P) (Parallel) Windows 98/2000/XP (A1U) (USB)

# <span id="page-14-0"></span>Chapter 2 Functions

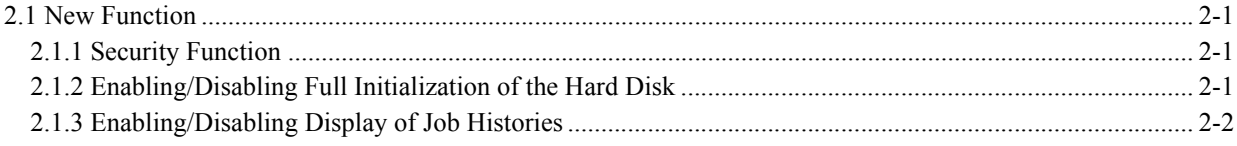

2-1

# <span id="page-18-0"></span>2.1 New Function

### <span id="page-18-1"></span>2.1.1 Security Function 0003-4462

When the kit is installed and the printer unit's Security function is enabled, the following 2 functions (selectable items) will be added to the system control settings ([system settings]) in use mode:

- enable/disable full initialization of hard disk

- enable/disable display of job histories

To have these items indicated in user mode, you need to make the appropriate settings in service mode. (In the case of the following, Level 2 settings: iR C3100/C3100F/C3100N/C100i, C3200/C3200S/C3200N, S3200, CLC3200, imageRUNNER C3200.)

### <span id="page-18-2"></span>2.1.2 Enabling/Disabling Full Initialization of the Hard Disk 0003-4465

<Function>

You can specify whether or not to cause full initialization of the hard disk at such specific timing as files are deleted (i.e., control info data is deleted) by writing 0s or random data in file data areas.

The data deleted fully this way will be stored files (i.e., files in Boxes) and temporary files (copy files, not visible from outside but nevertheless stored inside). Files stored temporarily as PDL data (e.g., Network PDL Spool) will also be deleted.

Use service mode to decide how deletion should occur; whether or not all data on the HDD will be deleted will depend on how user mode settings are made.

<User Mode Item> Ad Func>System Settings>Hard Disk Data Complete Erase

off:do not execute full initialization of HDD (default) on:execute full initialization of HDD

<Service(2) Mode Item>

COPIER>OPTION>USER>HDCR-DSP 0:disable display in user mode/do not delete data (default) 1:enable display in user mode/write**0**data once 2:enable display in user mode/write random data once 3:enable display in user mode/wire random data 3 times

Select any of the foregoing 3 settings.

#### <Memo>

The higher the setting, the higher the level of security for the data on the hard disk. It is important to keep in mind, however, that since processing will take place in real time as part of ongoing job execution, the machine performance

*Chapter 2*

will drop. This function operates only in real time, and does not permit execution in a batch by allowing selection of a range of deletion times of execution.

### <span id="page-19-0"></span>2.1.3 Enabling/Disabling Display of Job Histories 0003-4478

#### <Function>

You can disable the display of logs (histories) stored by the machine. It affects not only the local UI but also the remote UI. It is important to keep in mind that log collection (job account log/fax communication log) otherwise possible with a specific Canon application will no longer be available, as there will be no response to a command for data collection. (Data in the form of a jam log, error log, and alarm log, however, will be available for collection.)

If the setting of the user mode item explained later is disabled, the display of the following will be disabled:

- System Monitor>copy>Log
- System Monitor>Send>Log
- System Monitor>Fax>Log
- System Monitor>Print>Log
- System Monitor>Receive>Activiy Report(RX)
- Ad Func>Report Settings>Settings>Send>Activity Report
- Ad Func>Report Settings>Settings>Fax>Fax Activity Report

As needed, change the following settings:

- Ad Func>Report Settings>Settings:Send>Activity Report:Auot Print=off,Daily Activity Report Time=off
- Ad Func>Report Settings>Settings:Fax>Fax Activity Report:Auot Print=off,Daily Activity Report Time=off

Whether or not the job histories will be displayed depends on whether the function is enabled or disabled in user mode.

<user Mode Items> Ad Func>System Settings>Job Log Display=on/off on:enable display of user history (default) off:disable display of user history

<Service(2) Mode Item> COPIER>Option>USER>LGSW-DSP 0:disable display in user mode (default) 1:enable display in user mode

Change the setting from 0 to 1 will cause the selection displayed in user mode.

# <span id="page-20-0"></span>Chapter 3 Installation

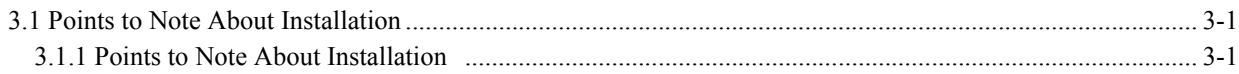

# <span id="page-24-0"></span>3.1 Points to Note About Installation

# <span id="page-24-1"></span>3.1.1 Points to Note About Installation 0003-4483

Observe the following to protect the Protect Key device against damage by static charges:

- Be sure to wear a grounded wriest strap. If there is no grounding facility, ground the strap to the machine's frame.

- Keep the Protect Key Device in a conducting bag until immediately before use.

- Do not touch the connector terminal whenever you are handling the Protect Key Device.

# <span id="page-26-0"></span>Chapter 4 Maintenance

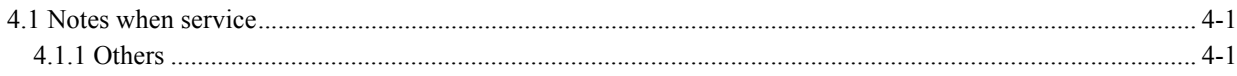

# <span id="page-30-0"></span>4.1 Notes when service

# <span id="page-30-1"></span>4.1.1 Others 0003-4870

- Storing the Protect Key Deice/CD-ROM After Use

You will need the Protect Key Device and the iR Series Security System Setup Tool CD-ROM if the Security function becomes invalid as by wrong use of service mode. Advise the user to store them in a safe place. The Protect Key Device, particularly, cannot be used in a different machine once it is used, not permitting you to validate the security function once the key is lost. Be sure that the user keeps it in a conducting bag and will not misplace it.

Nov 13 2003

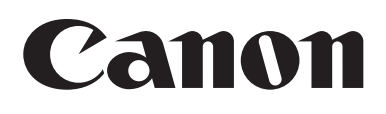